# **Fixing Old Scenes**

This page is currently written for Linux.

As new versions of HtoA are released it is possible previous scenes will not work anymore if parameters or connections have changed.

If the errors are minor Houdini may display a warning and still open the file. However, if the errors are more severe then Houdini may crash, preventing access to older scenes.

\$ terminate called after throwing an instance of 'std::out\_of\_range'

It is possible to fix these scenes to allow them to be opened. Note that any connections to altered parameters will not be relinked.

#### **hipfix.py**

Λ

A script called **hipfix.py** is provided to update scenes to the latest version. It is located in the **scripts** folder in the HtoA install directory.

```
hipfix [-h|--help] <htoa_version> <hipfile> [...]
```
For each scene-breaking release, a set of definitions is used to alter the .hip file.

#### **Setting The Houdini Environment**

Before running the script you must define the HFS environment variable or source the Houdini environment.

#### **Linux**

- 1. Navigate to your Houdini install directory
- 2. run **source houdini\_setup.**

[michael@ws1 scripts]\$ cd /work/apps/houdini/dist/hfs12.5.469/ [michael@ws1 hfs12.5.469]\$ source houdini setup The Houdini 12.5.469 environment has been initialized.

### **Windows**

- 1. Go to the Start menu
- 2. Go to Programs
- 3. Go to Side Effects Software
- 4. Select the installed Houdini version
- 5. Click on "Command Line Tools"

## **Mac**

- 1. Go to Applications on the main system drive (Macintosh HD)
- 2. Go to the installed version of Houdini you wish to use
- 3. Double click on the "Houdini Shell.terminal"

# **Conversion**

Here is a scene created with 0.9.2 which has a texture assigned to the **Density** parameter of a Spotlight's Gobo.

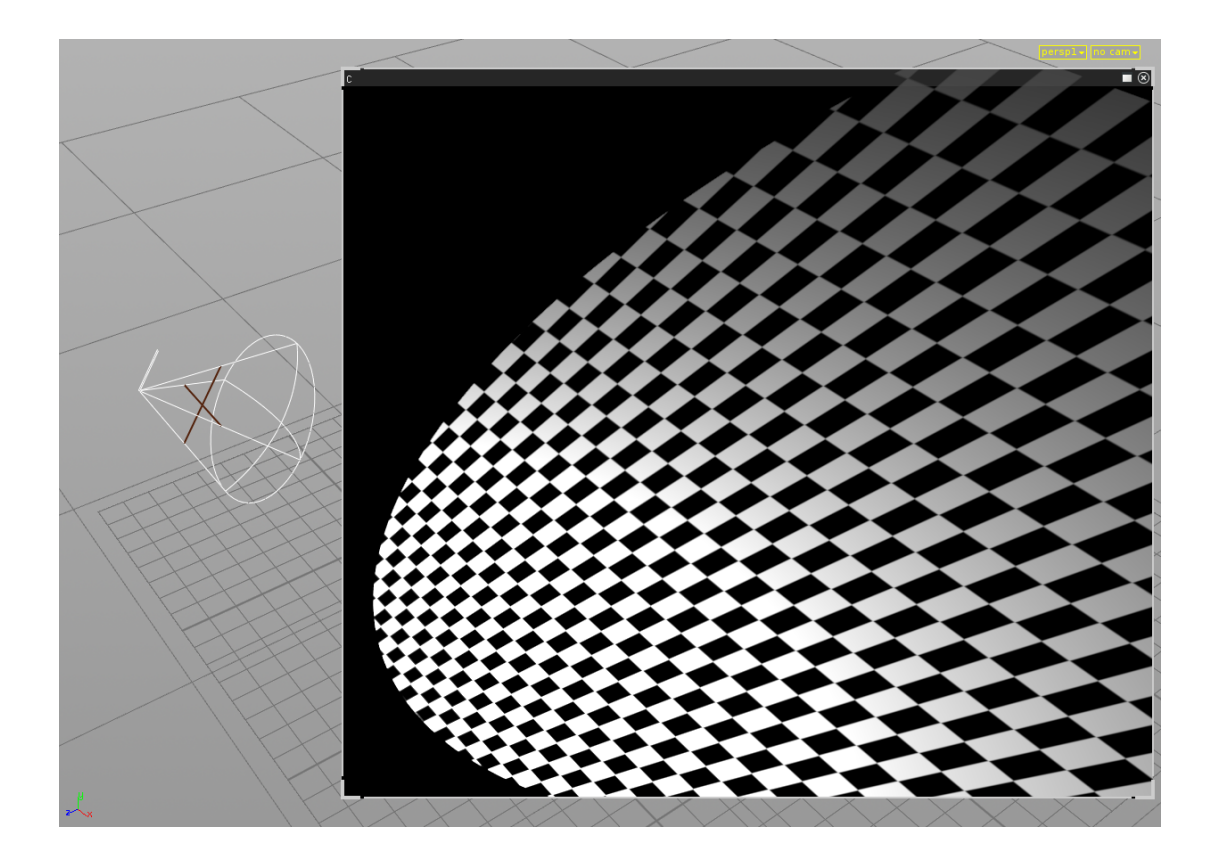

All the available parameters are visible on the gobo1 node.

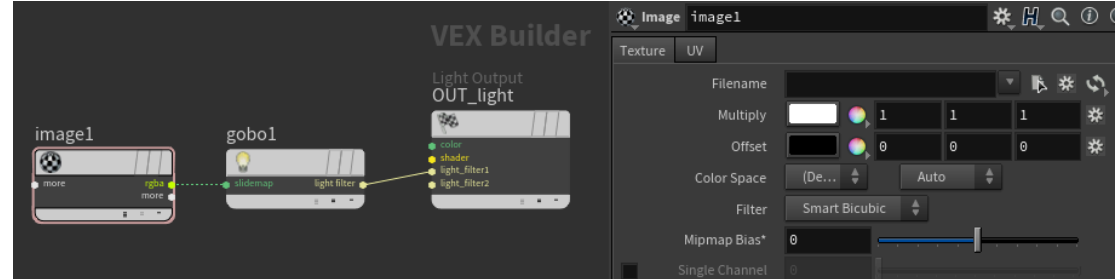

Linkability to Gobo parameters was removed in Arnold 4.1.1 which is what HtoA 0.10.0 uses so the above scene crashes when opened in that version.

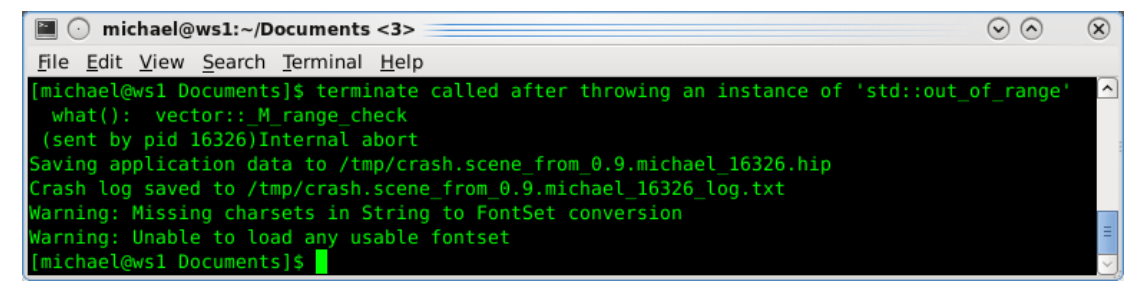

To convert the file navigate to the location of the scene to be fixed and run hipfix.py.

```
eg: /work/apps/houdini/htoa/current/scripts/hipfix.py 0.10.0 
scene from 0.9.hip
```
path/to/hipfix.py <htoa\_version> <hipfile>

If the fix was successful you should get a result like below.

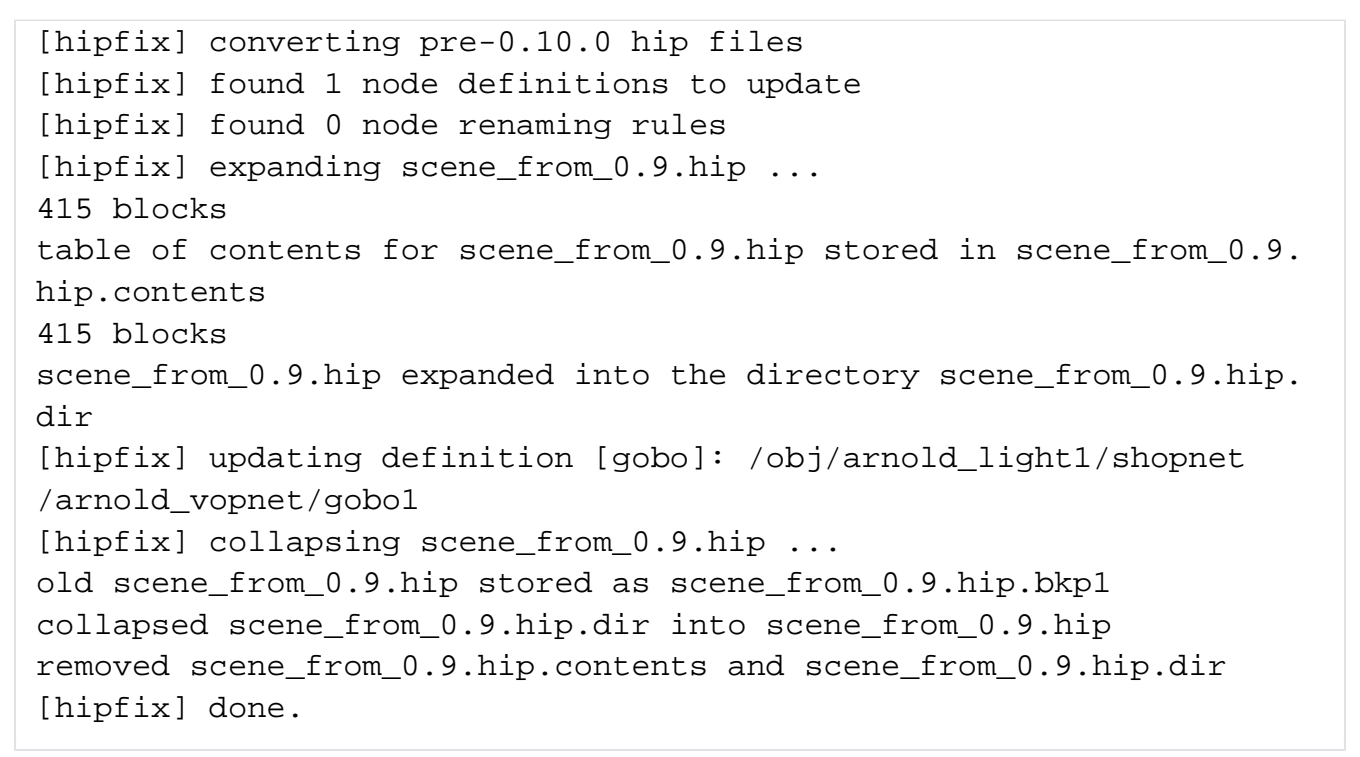

Now the scene should be able to be opened with any fixes applied. In this case, we can see that the Gobo's parameters have been updated and the image node has been disconnected.

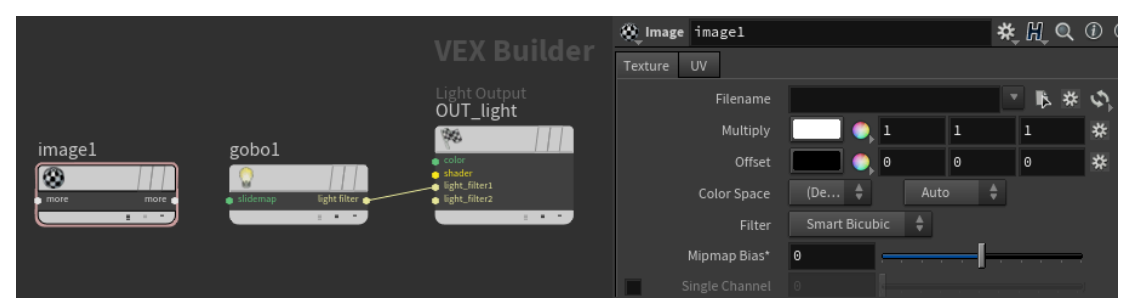